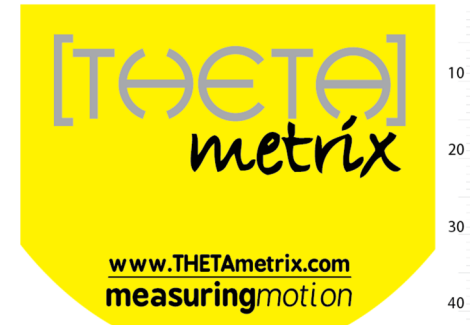

# **SMARTwobble**

# **Quick Start Guide**

Document: TMX-SW-010

#### THETAmetrix Ltd

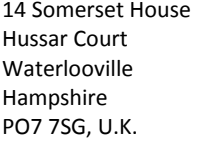

Support email: sales@THETAmetrix.co.uk

Documentation and software downloads: http://www.THETAmetrix.co.uk/site/downloads/software-and-manuals

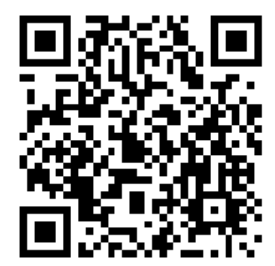

#### **In the Box…**

- 1x Printed Quick Start Guide (this document),
- •1x SMARTwobble board,
- 1x 9v mains charger. Only use the provided charger to recharge the SMARTwobble board,
- 1x Bluetooth dongle. This is a standard Bluetooth radio that allows the PC to communicate with the SMARTwobble board. Other Bluetooth dongles may be used, including the Bluetooth capability of some laptops.

### **PC Requirements**

50

 $60$ 

70

Minimum Requirements (recommended in brackets):

- Windows XP SP3 / Vista SP2 / 7 SP1 (Windows 7 SP1),
- 1 GHz Processor (1 GHz),
- 1 GB available system memory (1 GB),
- 16 GB hard disc space (16 GB),
- 128MB video card (256MB),
- • Bluetooth capability using Microsoft Bluetooth software; a Bluetooth dongle is provided,
- USB port for the provided Bluetooth dongle,
- •Internet connection, for initial software download.

#### **Setup**

#### **Software**

Download and install the SMARTwobble software from the website http://www.THETAmetrix.co.uk/site/downloads/software-and-manuals

Charge the SMARTwobble board using the provided mains charger. This can take up to 3 hours to charge; a full charge will run the board for approximately 8 hours.

#### **Setting up the Bluetooth Dongle**

Windows XP Service Pack 3 and all versions of Windows Vista / 7 are Bluetooth capable.

If you already have a Bluetooth dongle installed on your computer (built-in or USB), you should be able to skip this section.

If this is the first time you have used a Bluetooth dongle with your computer, and the computer has no built-in Bluetooth dongle, we recommend that the standard Bluetooth dongle, shipped with the SMARTwobble board, is used. Plug the Bluetooth dongle into a USB port and after a few minutes, a notification should appear in the

bottom right of your screen, indicating that the Bluetooth dongle is installed and working.

In case of problems, it may be necessary to consult Microsoft support.

#### **Pairing the SMARTwobble board**

As with all Bluetooth devices the SMARTwobble board must be 'paired' before use.

- 1. Make sure that the SMARTwobble board is switched on before initiating pairing.
- 2. Access Control Panel, and select '**Bluetooth Devices**', or rightclick on the Bluetooth icon in the System Tray.
- 3. Select 'Add', and follow the instructions to 'Add the Bluetooth Device'.
- 4. The SMARTwobble board will show as a device called 'SMARTwobble'.
- 5. Windows XP offers a choice in pairing modes. Select the option to 'Use the passkey found in the documentation'.
- 6. The pairing code, (sometimes called a PIN or passcode) is '1234'.
- 7. Once the SMARTwobble is paired and appears in the Control Panel Bluetooth Devices section, it is ready for use.

## **Using the SMARTwobble board**

Switch on the SMARTwobble board.

Run the SMARTwobble software, select the SMARTwobble board from the list of devices and press the connect button. The board is now ready for use. The status bar at the bottom of the window will indicate that the software is communicating with the SMARTwobble board.

If you have a more than one SMARTwobble board, you can identify the wobbleboard by the unique mac address on the underside of the board. This number appears in its device name.

See the SMARTwobble User Manual for more information.

Recharge the wobbleboard after 6-8 hours of operation.